# **Dixel**

# **Installing and operating instructions**

# XEV22D

步进电机型电子膨胀阀驱动器

--- 此手册适用于版本 1.5 ---

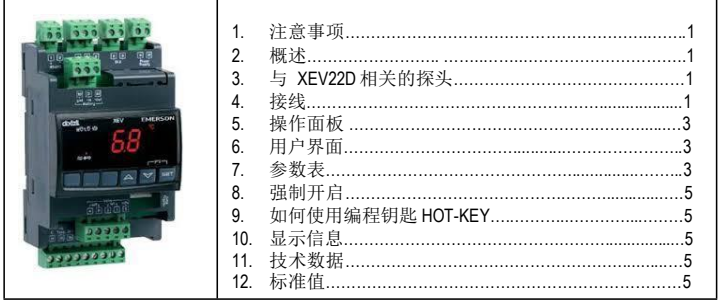

### **1.** 注意事项

### 1.1 使用此手册前, 请仔细阅读以下事项

- 此手册作为产品的一部分应放在驱动器附近,以便快速查阅.
- 此驱动器不可用于以下说明以外的其他用途,不得作安全保护设备使用.
- 驱动器投入运行前请检查应用量程.
- Dixell 公司保留更改产品成分的权利, 如有更改恕不通知, 保证相同的和未更改的 功能.

### **1.2** 安全措施

- 连接设备前请检查供电电压是否正确.
- 请不要在水中或潮湿环境中使用:仅在极限工况以内使用该驱动器,以避免因 大气湿度过高引起温度骤变而导致结露
- 警告**:**维修前请切断所有的电气连接.
- 请将探头远离终端用户,勿擅自打开驱动器.
- 驱动器运行失败或出现故障,可将驱动器详细故障写清楚,并送回到代理处或 Dixell 总部 (见地址).
- 请考虑每个继电器的最大允许工作电流 (查看技术数据).
- 确保探头电缆与负载电缆和电源电缆分开,并保持足够的距离,不要交叉或缠绕. • 当驱动器用于工业环境时,请为驱动器电源输入端并联一个电源虑噪器 (我们的 型号是 FT1).

### **2.** 概述

**XEV22D** 模 块 可以驱动多种步进式电子膨胀阀. XEV22D 可以通过控制进入制冷单元的 的液体的过热度(SH)来获得最优的性能,使蒸发器能更好的满足环境和负荷情况变化 的需求. **XEV22D** 模块配备有两个探头输入,一个是 4 ~ 20mA 或 0 ~ 5V 的压力传感器, 另一个是 NTC-EU, NTC-US 或 Pt1000 的温度探头.

有一个 LAN 连接接口允许将一个驱动器模块的压力信号传送给其他 XEV22D, 这样可以 在拼接在一起的相邻的多台冷柜(或者是多个相邻的蒸发器并联)的系统中只使用 1 只低压压力探头。还有两个可设置的数字输入,一个是无源数字输入,另一个是有源 数字输入(220Vac), 这 2 个数字输入都可以通过简单的连接来作为制冷请求输入信号。 自携式 LED 显示器可以显示过热度的值(SH)、电子膨胀阀门的开启度百分比或者探 头的读数(温度或压力),自携式键盘可以直接对驱动器进行参数编程。

作为一个完善的驱动器,它还提供了一个 RS485 串行线通讯接口使 XEV22D 可以连接 到 Dixell 的监控和监测系统.

### **3.** 与 **XEV22D** 相关的探头

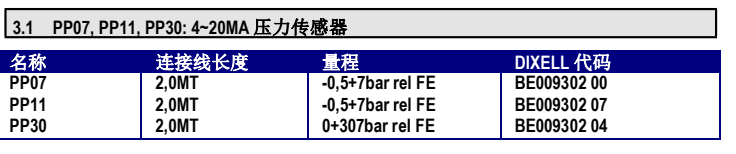

### **3.2 NP4-67** 或 **PMP4-67** 管道安装温度探头

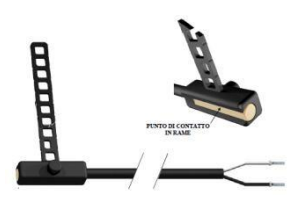

**NP4-67 (NTC** 传感器) 或 **PMP4-67 (PT1000** 传感器) 温度探头可用于安装在吸气管道上来监控蒸 发器或热交换器出口温度.

**NP4-67 –** 代码 **BN609001 52 -** 1.5MT NTC 探头 测量范围: -40+110°C, 连接线长 1,5m **PMP4-67 –** 代码 **BZ609001 53 -** 1.5MT Pt1000 探头 测量范围: -70+110°C, 连接线长 1,5m

### **4.** 接线

该驱动器提供了插拔式螺栓压接接线端子,最大接线线径为 2.5 平方毫米。必须使用耐 热线缆。在接线之前请确保供电电源满足设备需求。将探头电缆与电源线、负载输出 线分开走线。不要超过每个继电器的最大允许电流,如果负载电流超过了允许值请使 用一个合适的外部继电器

**4.1** 通用警告

在连接电缆之前请确保供电电源负荷设备的需求。请将探头电缆与电源线、负载输出 线分开走线.

**4.2** 接线图

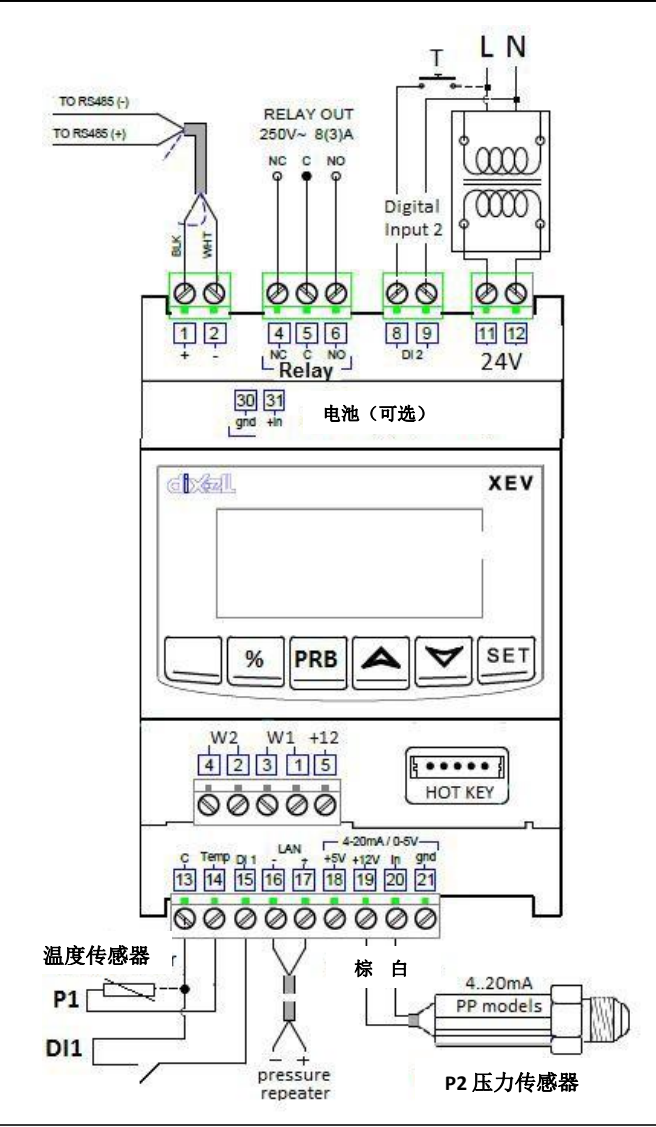

### **4.3** 接线指导

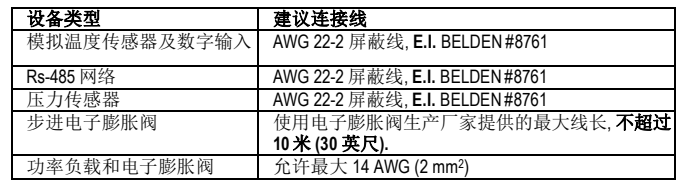

### **4.4** 温度探头安装

建议温度探头安装在图示位置。在相对 于水平管道成 0 到 180°角度之间.

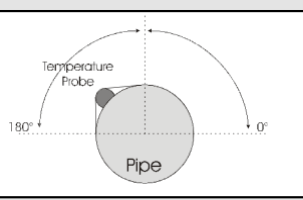

## **4.5** 探头连接 **4.5.1** 通用警告

### 压力 **(4 - 20mA** 或比率计**)**: 遵从极性。如使用终端接入一定要确保没有导致短路的部分 或导致高频噪音干扰的部分。使用接地的屏蔽电缆以减少感应干扰.

温度探头**:** 温度探头建议安装到蒸发器或交换器出口位置,并适当隔离以便探测到出 气口温度.

# **Dixell**

# **Installing and operating instructions**

### **PP07 PP11, PP30, 4~20mA**  $-4.20mA / 0.5V$  $+5V + 12V$  in and<br>18 19 20 21 压力传感器**:** 设置参数 **tPP = 420.**  0000 接线**:** 棕色线 (+) 接 19# 端子; Brown White  $4.20mA$ 白色线 (-) 接 20# 端子 PP models P2 pressor sensor **PPR15 PPR30** 比率压力传感器  $+5V$  +12V in gnd<br>[18] [19] [20] [21] **(0.5~4.5Vdc)** 设置参数 **tPP = 5U** 0000 ٦ 接线**:** Brown White Green 色线 (+) 接 18# 端子;  $0-5Vdc$ 白色线 (-) 接 20# 端子; **PPR** models 绿色线 (gnd) 接 21# 端子 P2 pressor sensor Temp 温度探头**:**  $13 | 14$ 设置参数 **ttE = NTC: (NTC 10K)** 或  $\circledcirc$ **ttE = Pt1: (Pt1000)** 或 **ttE = nCP: (NTC-US 10K) Temp sensor** 接 13-14# 端子 **P1**

### **4.6** 可配置数字输入连接

只有当制冷数字输入激活时过热度调节才开始执行。可以通过以下措施来激活过热 度 SH 调节

- 数字输入 **1,** 无源触点**:**
- 使用 端子 **(14-15),** 设置参数 **i1F = CCL,** 它的极性由参数 **i1P** 设定.
- 数字输入 **2 (8-9),** 电源电压触点

使用 端子 **(8-9),** 设置参数 **i2F = CCL**, 它的极性由参数 **i1P** 设定

通常这个数字输入连接到一个温度调节器或一个激活的触占

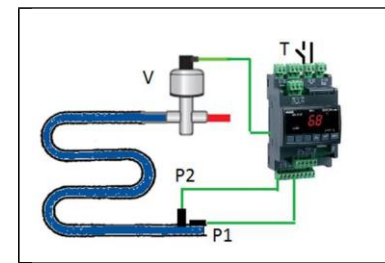

**T**= 自动调温器 (或激活的触点) **V**= 步进式电子膨胀阀 (单级或双极的) **P1**= 温度探头 (PT1000 或 NTC 或 NTC-US) **P2**= 压力传感器 4..20mA 或比率 式压力传感器 (0-5Vdc).

### **4.7** 电源连接

供电电源**: XEV22D** 供电电源为 **24Vac/dc.** 使 用 20VA 清单中的 2 类变压器作为 **TF20D** 变

压器连接到端子 11-12.

### **4.8** 电子膨胀阀配置

### 4.8.1 连接电子膨胀阀之前

- 一定要在驱动器断电的时候才连接或者断开电子电子膨胀阀 - 在连接电子膨胀阀前,在 **XEV22D** 上做好电子膨胀阀的配置
- 1. 在连接电子膨胀阀之前, 为了避免可能出现的问题, 请先根据电子膨胀阀的品牌、
- 规格参数修改相应的正确的参数.
- 2. 驱动器和电子膨胀阀之间的最远距离**不能超过 10米**。为避免可能的问题,只能使用横截面积大于或等于 0.325 mm<sup>2</sup> (AWG22)的**屏蔽电缆**. 只能使用横截面积大于或等于 0.325 mm<sup>2</sup> (AWG22)的**屏蔽电缆**.
- 3. 选择相应的电机类型 (参数 tEU), 然后检查电子膨胀阀的技术参数是否在下列 tEP 参数表中.

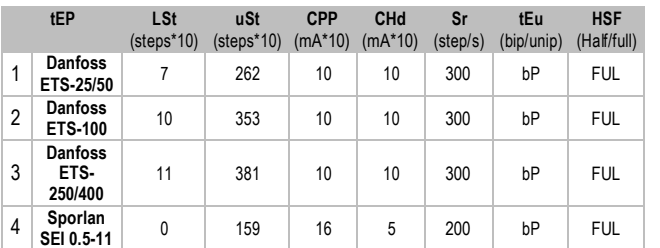

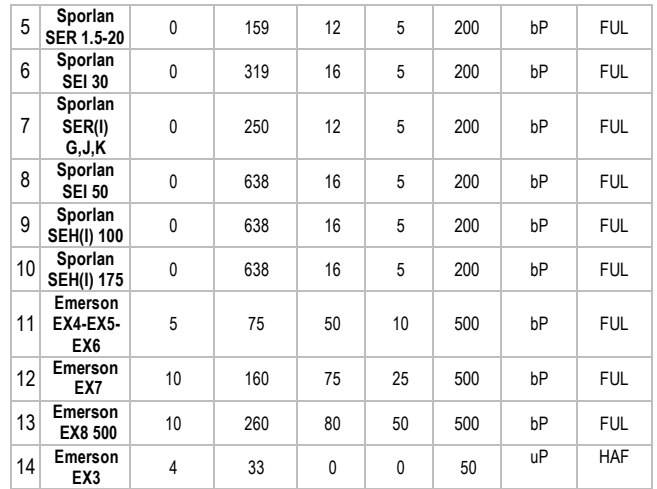

### 责任限制

已根据 XEV22D 发布时的可用文档完成了所有的预设, 见下面参考: **Danfoss**:

DKRCC.PD.VD1.C6.02 / 520H8021 @ Danfoss A/S (AC-MCI / sw), 2014-07

- **Sporlan:** - 92008 / Bulletin 100-20
	- RACE Catalogue 100-20-3 EDEV-2/UK 02/2013
- **Emerson** - FC-TD/ EX4-8 July 2008

任何情况下每个电子膨胀阀的参考手册都是由制造商连同电子膨胀阀一起发布手册。 Dixell 不对任何由制造商做的改变和制造商手册发布的记录负责。

### **4.8.2** 电 子 膨 胀 阀 的 手 动 设 置

- 按下列步骤对电子膨胀阀进行手动设置:
- a. 设置 **tEP=0**
- b. 然后设置如下参数: **LSt**, **USt**, **Sr**, **CPP**, **CHd** 根据电子膨胀阀手册设置

### **4.9** 电子膨胀阀接线

### 4.9.1 电子膨胀阀连接端子

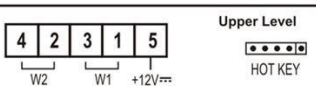

### **4** 线式电子膨胀阀 **(**双极型**)**

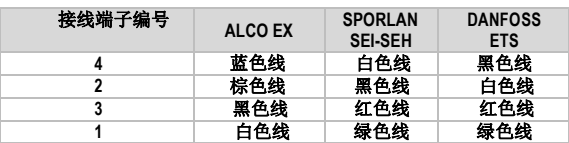

### **5-6** 线式电子膨胀阀 **(**单极型**)**

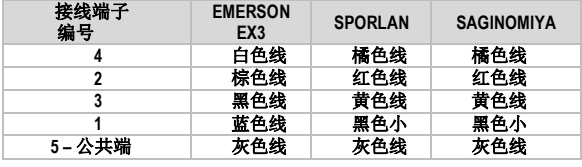

### 连接好线路之后,请断开并开启 **XEV** 驱动器,以确保电子膨胀阀处于正确的位置**.**

### **4.10** 最大额定功率

**XEV22D** 驱动器可以应用于较宽范围的步进电机型电子膨胀阀,下表给出了允许驱动的 步进电机线圈的最大电流。 与其配套使用的 Dixell 变压器的型号为 **TF20**.

注意**:** 电子膨胀阀的功率消耗与阀的制冷量没有关系。在使用此驱动器之前,请仔细 阅读阀生产商提供的技术手册并检查驱动该阀门所需要的最大电流,确保小于下表所 提供的数据.

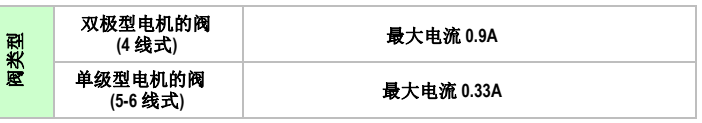

### 1592025990 XEV22D GB r1.5 21.05.2015.docx XEV22D 2/6

# Dixel

# **Installing and operating instructions**

### **4.11 RS485** 串行线

所有型号的驱动器都可以连接到 XWEB3000 监控系统。 如果 **Mod=Std**,那么就是使用 标准的 ModBUS-RTU 协议, 如果 Mod=AdU, 那么就需要一个自定义的满足 XWEB 要求 的库文件。这种后一种配置方式允许多个 XEV 驱动器使用同一个温控器发出制冷请 求,这样就可以减少地址的使用数量.

### **4.12 XEC** 超级电容连接 **(**备用电池**)**

XEC 超级电容被设计成需要使用 Dixell 的产品(XM678D, XEV, IEV 或其他型号); 为防止 停电故障选择合适的步进型电子膨胀阀.

### **!!!!!** 重要警示 **!!!!!**

XEC 超级电容和 XEV22D 需要两个不同的变压器提供电源;如不遵守这个规定会对 XEC 超级电容或连接的 XEV22D 造成损害.

### 连线

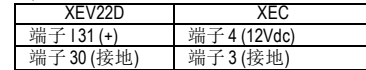

### **5.** 操作面板

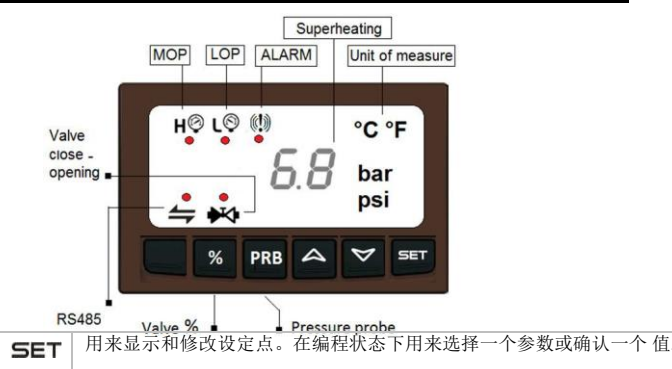

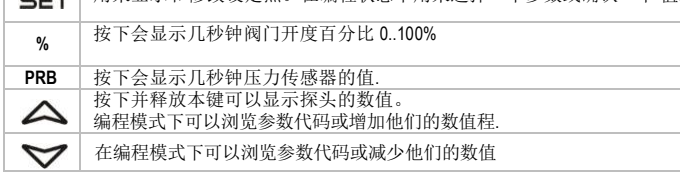

### 组合键

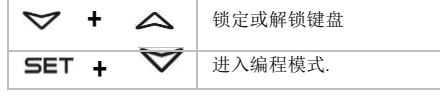

### **5.1 XEV22D LED** 灯

显示屏上有些 LED 发光点, 他们的意思如下表所述

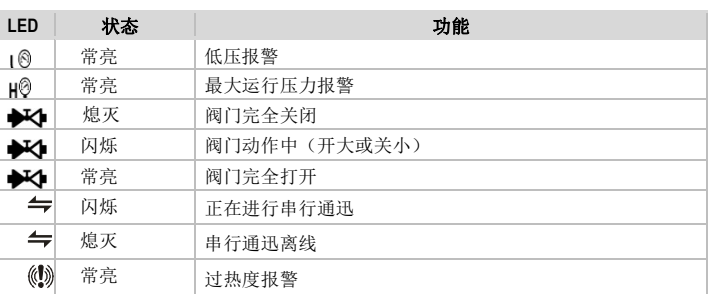

### **6.** 用户界面

### **6.1** 快速访问菜单 **(**控制调节期间**)**

### 2) 按下并释放向上键 **UP**.

- 3) 快速访问菜单中可用的变量:
	- a. **CLP** 制冷请求百分比
		-
	- b. **tP1** 探头 1 的温度值 c. **PPr** 压力传感器探头 2 的压力值.
	- d. **tP2** 从压力温度对照表获取的吸气温度值.
	- e. **SH** 过热度值.; f. **StH** 过热度设定值
	-
	- **g. oPP** 阀开度百分比.<br>**b. d1S** 无源数字输入 h. **d1S** 无源数字输入状态
	- i. **d2S** 电源电压数字输入状态 VAC
- 4) 使用向上键或向下键浏览参数.
- 5) 按 **SET** 键查看只读值。按 **SET** 键更改参数值.
- 6) 按下并释放 **SET+**向上**键**或等待超时 (约三分钟) 可退出快速访问菜单.

### 注意**:** 如果运行调节没有开启,则驱动器显示屏会显示 **"PMP".**

### **6.2** 如何查看设定值

- 1) 按下 **SET** 键直到设定值出现.
- 2) 要返回温度值显示,等待 5 秒或再次按 **SET** 键.

### **6.3** 如何修改设定值

- 要修改设定值按如下步骤操作:<br>1) 按下 SET 键直到设定值出
- 1) 按下 **SET** 键直到设定值出现<br>2) 用**向上 或向下** 键更改设定值
- 2) 用向上 或向下 键更改设定值.<br>3) 按 SET 键保存新参数值.
- 3) 按 **SET** 键保存新参数值.
- **6.4** 如何进入**"PR1"** 参数菜单

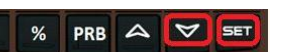

要进入 "Pr1" 菜单层: 1) 按 **SET**+ 向下键约 3秒钟. 2) 驱动器会显示 Pr1 菜单的第一个参数

要修改参数值按如下步骤操作: 1. 按 SET 和 向下键约 3 秒钟, 进

入编程模式. 2. 选择所需参数.

### **6.5** 如何进入 **"PR2"** 参数菜单

要进入 "Pr2" 参数列表:

- 1. 进入"Pr1".<br>2. 选择"Pr2"参
- 2. 选择 "Pr2" 参数并按 **SET** 键.
- 
- 3. "**PAS**" 字符会显示出来,然后会显示 "**0--**",**0** 在闪烁. 通 过 向上 和 向下键输入密码 "321",然后按 SET 确认.

### **6.6** 如何更改参数值

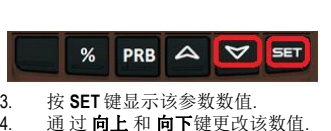

- 4. 通 过 向上 和 向下键更改该数值. 5. 按 **SET** 键保存新值并移至下一个参数.
- 

退出:按 **SET + UP** 键退出或不按任何键等待 30秒退出。 注意: 即使等待超时退出新参数值也会被保存

### **7.** 参数表

### 注意**:** 所有的压力参数都与参数 **PrM** 相关或绝对取决于这个参数**.**

### 调节参数

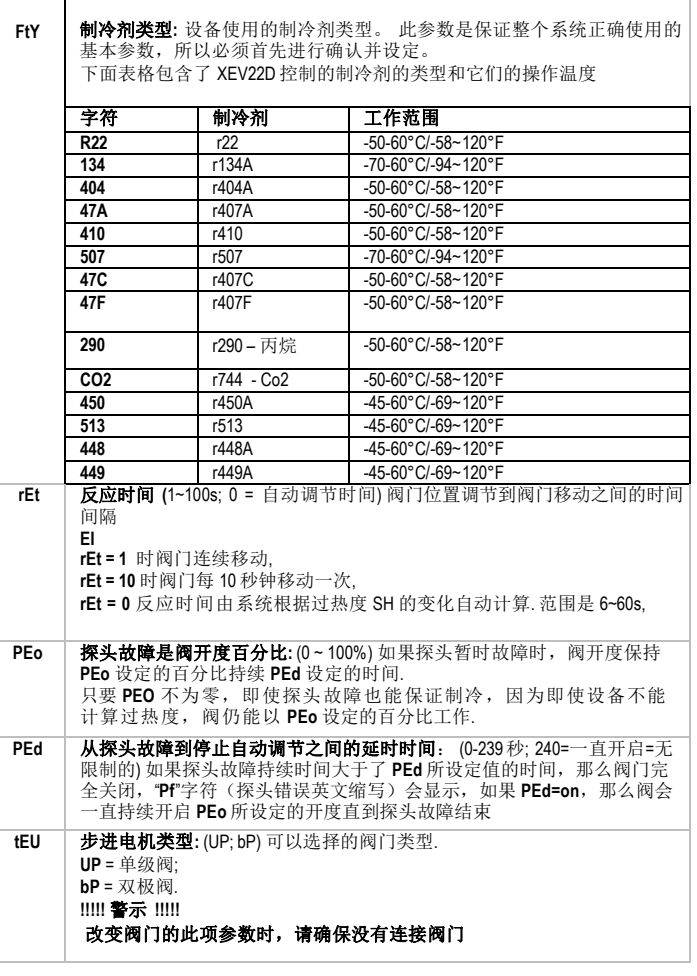

# Installing and operating instructions

**PI** 比例积分参数 **(**需要训练有素的员工来操作**)**

**AMS** 自我自适应过热度调节激活**:** 该参数 激活过热度 的自适应 调 节

yES = 自适应调节, 驱动器自动调节过热度值, 设置 PID 参数

**no** = 使用 PID参数 (Pb, rS, inC, dFC) 的标准调节

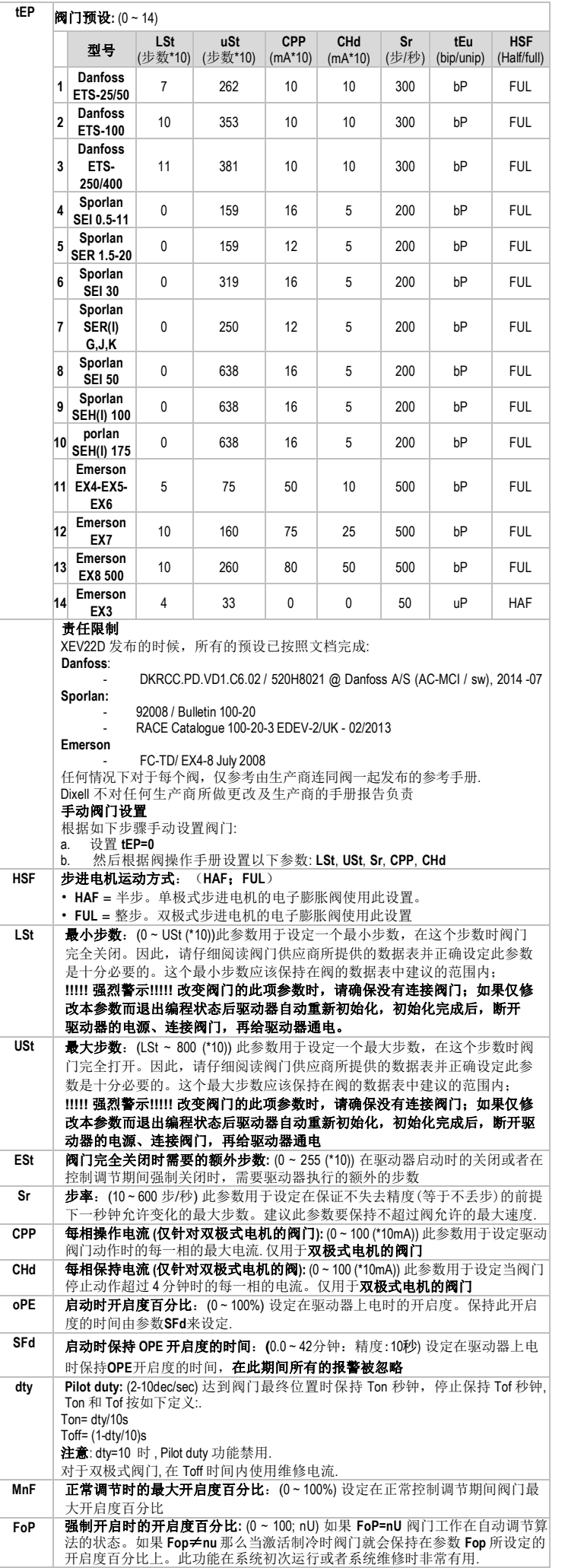

### Atu **最小稳定过热度搜索 (No; yES)** 该参数激活搜索最小温度过热度. 最小允许 值是 LSH+2°C RS=0<br>inC=0 **Pb** 比例区宽度**:** 开启度%  $(0.1 - 50.0^{\circ} \text{C}; 1 - 90^{\circ} \text{F})$  $10($ PI 比例区宽度. 建议设定 -个大于 5°C 的值. P<sub>b</sub> 设定点+Pb/2 SH **rS** 区间偏移**:**  $RS=+Pb/2$ 开启度% (-12.0 ~ 12.0° C; -21 ~ 21° F)  $inc=0$ PI 区间偏移. 可以允许用 来移动 PI 比例区间的宽 度. rS=0 时,区间在 [SEt~<br>SEt+Pb] 之间.  $Pb$ 设定点+Pb SH 设定点 InC 积分时间 (0~255s) PID 比例积分积分时间.<br>dFc 微分时间 (0~255s) PID 比例积分微分时间. **微分时间** (0~255s) PID 比例积分微分时间. 探头参数 **tPP** 压力探头的类型**:** (420; 5V; LAn) 设定使用的压力传感器类型。**420** = 4 ~ 20mA 电流型压力探头; **5V** = 0 ~ 5V 比率计压力探头; **LAn** = 压力信号来自于 其他 XEV 模块 **LPP** 是否把压力探头型号发送到 **LAN** 端口**:** (n; Y) 如果**: LPP=Y** 那么驱动器读取 到的压力信号发送到 LAN 端口。在共用压力信号的一组驱动器中只有带<br>压力探头的一个设定为 L**PP=Y**,其他的必须为 LPP=n **PA4** 压力探头值在 **4mA** 或 **0V** 对应的量程起始值**:** (-1.0 ~ P20 bar; -14 ~ P20 psi) 探头在 4mA 或 0V 时的测量值(与 **PrM** 参数有关) **P20** 压力探头在 **20mA** 或 **5V** 对应的量程起始值**:** (PA4 ~ 50.0 bar; PA4 ~ 725 psi) 探头在 20mA 或 5V 时的测量值(与 **PrM** 参数有关). **oPr** 压力探头校准**:** -12.0 ~ 12.0 bar; -174 ~ 174 psi . **ttE** 计算过热度的探头类型 **( 13-14)** (PtM; ntC) 允许设定驱动器使用的探头类型: **PfM** =  $PT1000$  探头 **ntC** = NTC 10K 探头. **CtC** = NTC-US. **otE** 温度探头校准**:** -12.0 ~ 12.0° C; -21 ~ 21° F. 数字输入 **i1P** 数字输入 **1 (**无源**)** 的极性**:** (cL, oP) **CL** = 闭合有效; **oP** = 断开有效. **i1F** 数字输入 **1 (**无源**)** 的功能**:** (CCL, rL) **CCL** = 激活制冷; **rL** = 激活报警继电器. **d1d** 数字输入 **1 (**无源**)** 的激活延时时间**:** (0 ~ 255 分钟) 此延时仅针对数字输入的 功能为 **i1F = rL** 时有用。 **i2P** 数字输入 **2 (**有源**)** 的极性**:** (CL, oP) **CL** =闭合有效; **oP** =断开有效. **i2F** 数字输入 **2 (**有源**)** 的功能**:** (CCL, rL) **CCL** =激活制冷;**rL** =激活报警继电器. **d2d** 数字输入 **2 (**有源**)** 的激活延时时间**:** (0 ~ 255 分钟) 此延时仅针对数字输入的 功能为 **i2F = rL** 时有用. 报警参数**dAo** 在激活制冷之后到发送报警信号之间的延时**:** (0.0 ~ 42分钟, 分辨率 10 秒) 从 数字输入激活制冷 (配置为 **CCL**) 到报警信号发送之间的延时时间。但是 **LSH** 报警信号在此延时时间期间还是要发送出来 **tdA** 通过报警继电器发送报警的类型**:** (ALL, SH, PrE, di) **ALL** = 发送所有的报警; **SH** = 发送过热度报警; **PrE** = 发送压力报警; **di** =发送数字输入设置为 **rL** 时 的报警 **LPL** 用于过热度调节的吸气压力限制**:** (PA4 ~ P20 bar; PA4 ~ P20 psi) 当吸气压 力低于 LPL 时,过热度调节以 LPL 的固定压力值作为控制调节的压力值,<br>当压力恢复到 LPL 以上时,才使用正常压力值(相对值还是绝对值与参数 **PrM** 有关 ) **MoP** 最大操作压力值**:** (LoP ~ P20bar; LoP ~ P20 psi) 如果吸气压力超过了 **MoP** 的设 定值 ,那么驱动器将会点亮 LED 灯报警(相对值还是绝对值与参数 **PrM**  有关). LoP | 最小操作压力: (PA4~MoP bar; PA4~MoP psi)如果吸气压力低于 LOP 的设定 值, 那么一个吸气!<br>值与参数 PrM 有关). .<br>个吸气压力过低报警将会点亮 L◎LED 报警灯(相对值还是绝对 **PHY** 压力报警复位压力差**:** (0.1 ~ 5.0 bar, 1 ~ 72 psi) 禁用报警信号的复位压力 **dML MOP-LOP**报警时的动作(开度变化百分比): (0 ~100%) 当产生**MOP**报警 时,阀门会在每一秒钟关闭**dML** 所设定的百分比,直到**MOP**报警信号发 出;当产生**LOP**报警时,阀门会在每一秒钟打开**dML** 所设定的百分比,直 到**LOP**报警信号发出

# Installing and operating instructions

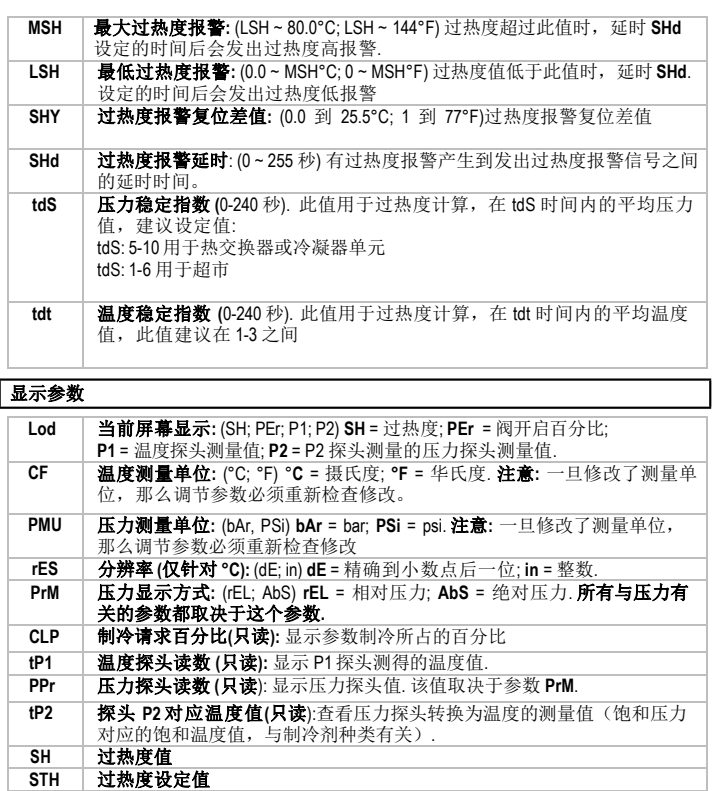

**oPP 阀门开启度百分比 (只读):** 显示阀门实际开启度.<br>d1S 无源数字输入的状态(只读): 显示无源数字输 **d1S** 无源数字输入的状态**(**只读**):** 显示无源数字输入的状态 **d2S** 有源数字输入的状态 **(**只读**):** 显示有源数字输入的状态. **Adr RS485** 串行地址**:** (1 到 247)设定用于连接 ModBUS 兼容的监控系统时的地址 **Mod ModBus** 协议模式**:** (AdU; Std) **AdU** = (仅针对 XWEB 系统) 此时 XEV 和 温 控器被认为是一个驱动器 (需要一个满足 XWEB 要求的自定义库文件); **Std** = 使用 XEV 作为一个独立的驱动器,此时采用 Modbus-RTU 协议 **Ptb** 参数代码表**: (**只读**)** 由工厂定义并写入参数表的代号 **rEL** 软件版本**: (**只读**)** 显示软件版本. **Pr2** 第二层菜单**.**

**8.** 强制开启

如果有必要,可以通过修改参数 **FoP** 的值来实现强制开启到某一开启度,例如,设定 **FoP=50**,强制开启时阀门开度将是 50%。要取消此功能就必须设置 **FoP=nU** (默认值)。 强制开启也是在设置为 CCL 的数字输入有效时才能激活.

### **9.** 如何使用编程钥匙 **HOT-KEY**

- **9.1** 将驱动器的数据传输到编程钥匙 **HOT-KEY (**上载**)**
- 1) 使用前面板按键为驱动器编程.
- 2) 驱动器 通电, 插入编程钥匙 **HOT-KEY** 然后按向上键; 显示 "**uPL**" 字符,上载完成 后 "**End**"字符闪烁**.**
- 3) 按 **SET** 键, "**End**" 字符停止闪烁.
- 4) 关闭 该驱动器, 拔下编程钥匙 HOT-KEY, 然后再次给驱动器上电.
- 注意: 任何操作失败会显示"**Err**" 字符。这种情况下,再按向上键重新上载或者拔掉编程 钥匙 **HOT-KEY** 取消操作.

### **9.2** 将编程钥匙中参数下载到驱动器 **(**下载**)**

- 
- 1) 关闭驱动器<br>2) 把一个已经 把一个已经编好程序的编程钥匙 HOT-KEY 插入驱动器的 5-针接口处,然后给 控制上电.
- 3) 编程钥匙 **HOT-KEY** 中的参数表会自动下载到驱动器内存中,下载过程中"**doL**" 字 符闪烁,下载完毕后"**End**" 字符闪烁.
- 4) 10 秒后驱动器重启以新参数工作.
- 5) 拔下编程钥匙 **HOT-KEY**.

注意: 任何操作失败会显示"**Err**" 字符。这种情况下,再按向上键重新上载或者拔掉编程 钥匙 **HOT-KEY** 取消操作.

### **10.** 显示信息

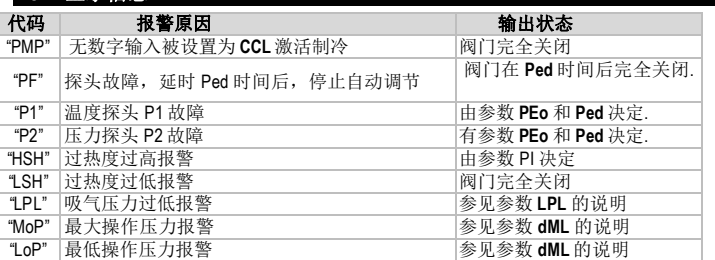

1592025990 XEV22D GB r1.5 21.05.2015.docx 5/6

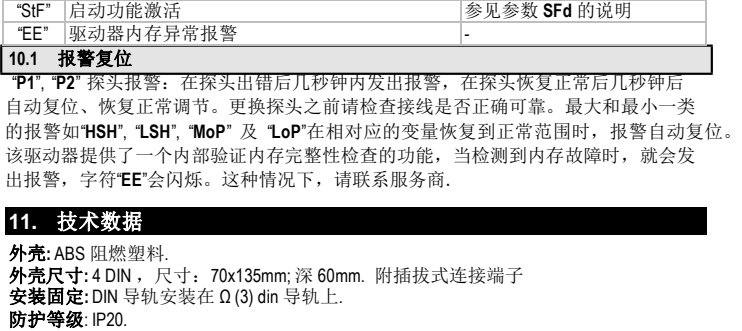

代码 报警原因 输出状态

**连接端子:**插拔式螺栓压接连接端子,接线线径≤2.5 mm<sup>2</sup>. 电源**:** 24Vac/dc ± 10% . 耗电量**:**取决于所连接的阀,最大 20VA. 显示: 三位红色 LED+外壳的图标, 字高 14.2 mm. 输入: 1 路温度探头: **PT1000** 探头**:** -50 ~ 110° C (-58 ~ 230° F). **NTC 探头: -40 to 110°C (-40 ~ 230°F).** 1 路压力探头: 4 ~ 20mA 或 0 ~ 5V. 数字输入**:** 1 路无源;1 路有源. 阀输出**:** 可驱动双极或单极式步进电机型电子膨胀阀. 数据存储**:** 非易失性存储器 (EEPROM). 工作类型**:** 1B. 污染等级**:** 正常. 软件等级**:** A. 运行温度**:** 0 ~ 55° C (32 ~ 131° F). 储藏温度**:** -25 ~ 60° C (-13 ~ 140° F). 相对湿度**:** 20 ~ 85% (无凝结). 显示精度: 0.1°C 或 1°F.

**25° C (77° F)** 下的测量精度**:** ± 0.7° C ± 1位.

### 10. **1** 12. We de

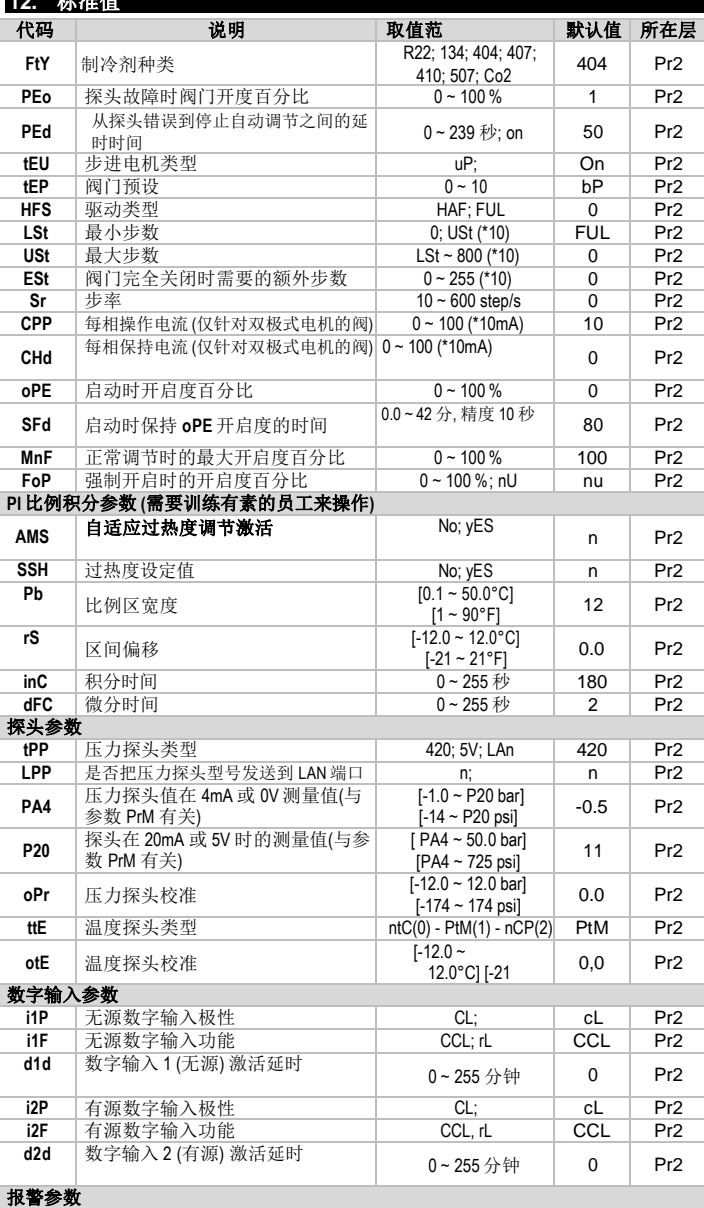

**Dixell** 

# Installing and operating instructions

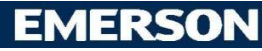

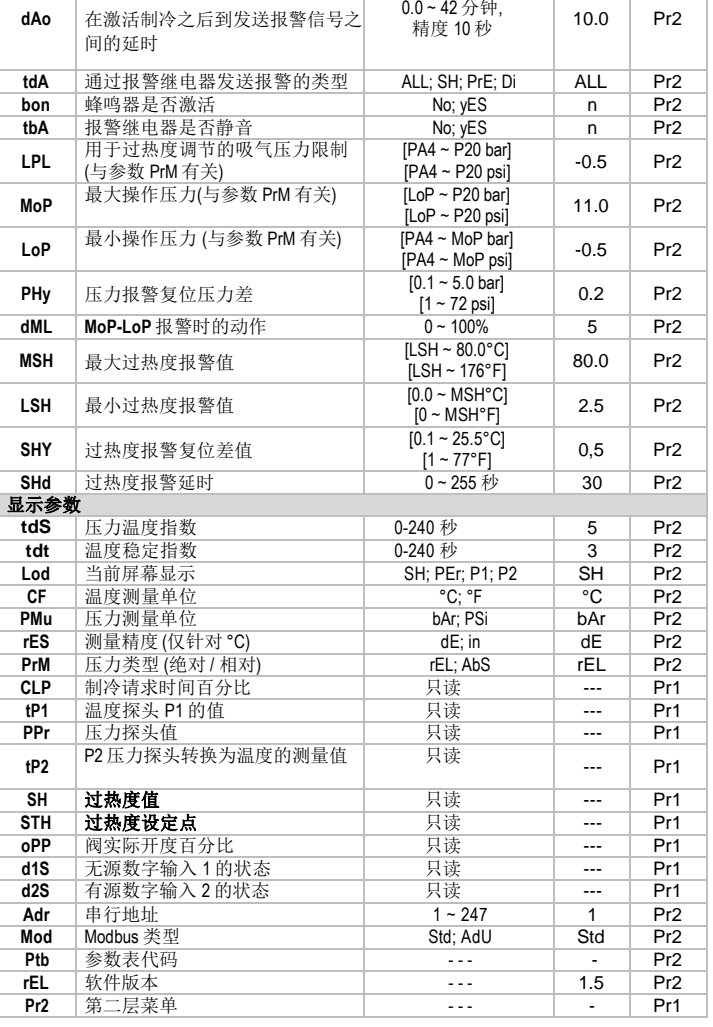

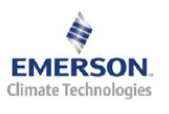